## **Anleitung IServ für Schülerinnen und Schüler der Patroklischule**

#### **1. Anmelden**:

Die verschiedenen Möglichkeiten, sich bei IServ anzumelden, kannst du im Elternbrief zum Passwort nachlesen.

Der einfachste Weg für dich ist über die Homepage der Patroklischule (www.patroklischule.de). Dort kommst du unter "IServ/Lernen auf Distanz" direkt auf den IServ-Button. Klick auf den Button und es erscheint folgende Seite:

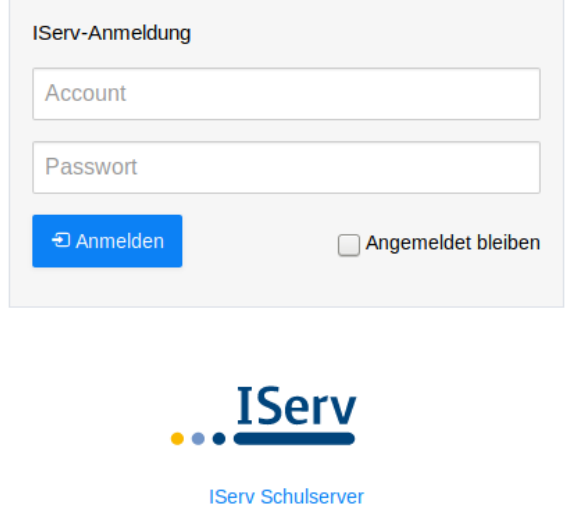

Dort musst du dann deinen Account, also deinen Benutzernamen und dein Passwort eingeben.

Geschafft? Sehr gut! Weiter geht´s mit der e-Learning-Plattform.

# **2. Überblick**

Jetzt sieht man das Startfenster mit allen wichtigen Informationen.

Auf der linken Seite findet man das Menü, einmal nur wenige Punkte im Schnellzugriff und darunter alle Module.

In der Mitte befindet sich das Hauptfenster, in dem das jeweils ausgewählte Modul angezeigt wird. Oben links ist der persönliche Bereich.

Im Navigationsbereich (obere Reihe) erkennt man, wo man sich gerade befindet.

Durch Klicken auf das Haus in der unteren Reihe kommst du immer wieder zu Startseite zurück.

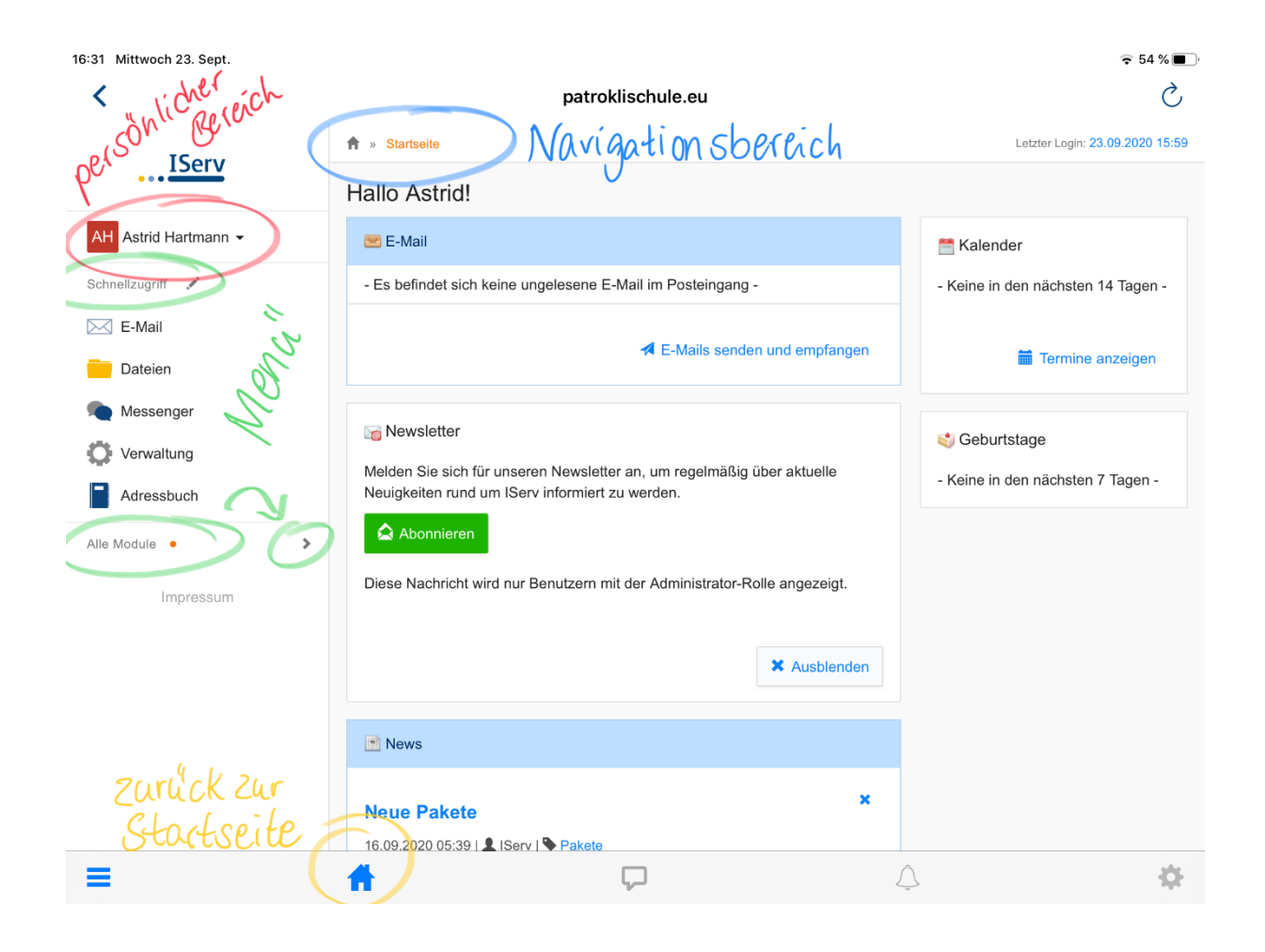

### **3. Passwort ändern**

Im persönlichen Bereich sollte nach dem ersten Anmelden das **Passwort geändert** werden. Klick dafür auf deinen Namen, dann auf "Einstellungen" und anschließend im oberen Navigationsbereich auf "Passwort". Dort bitte schnell das Passwort ändern.

Passwort setzen

Sie melden sich zum ersten Mal an IServ an.

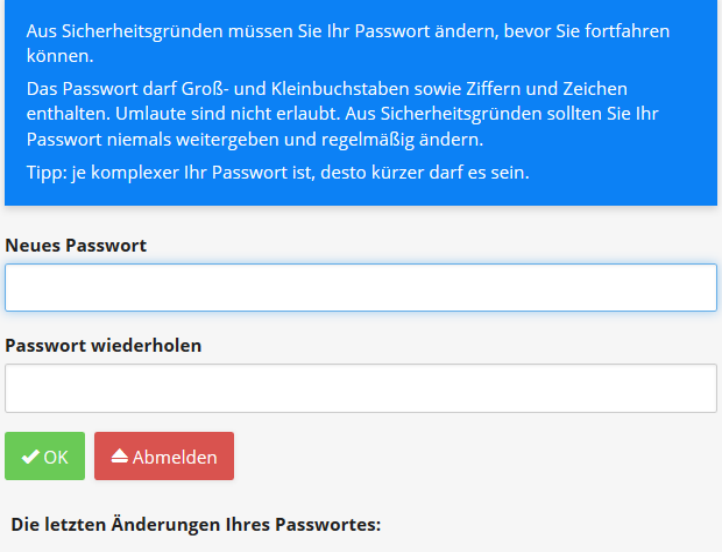

### **4. Aufgaben bekommen, herunterladen und bearbeiten**

Für dich ist der Bereich "Aufgaben" zunächst am wichtigsten. Dieser befindet sich links unter "Alle Module", kann aber mithilfe des Stiftes neben dem Schnellzugriff auch zu diesem hinzugefügt werden.

In dem Bereich "Aufgaben" können deine Lehrer dir verschiedene Aufgaben und Arbeitsblätter zur Verfügung stellen.

Hier wirst du in den kommenden Tagen und Wochen kleine Aufgaben gestellt bekommen die helfen werden, dass du (und deine Lehrer und Eltern;-)) sich besser in IServ zurechtfinden.

Falls die Schule oder deine Klasse aufgrund von Corona noch einmal zu Hause lernen muss, wirst du hierüber deine Aufgaben bekommen.

In den kommenden Wochen wird es weitere Kurzanleitungen zu den verschiedenen Modulen geben. Tipp: Es gibt bei Youtube viele Tutorials, die prima zeigen, wie man mit den verschiedenen Modulen umgehen kann.

Viel Spaß und viel Erfolg bei deinen ersten Schritten in IServ wünscht dir das IServ-Team der Patroklischule!

Frau Twesmann, Frau Loer, Frau Kirchhoff, Frau Hartmann